#### **STELLA MARIS COLLEGE (AUTONOMOUS) CHENNAI – 600 086. (For candidates admitted during the academic year 2008-2009 & thereafter)**

#### **SUBJECT CODE : CM/MC/OA54**

#### **B.Com. DEGREE EXAMINATION NOVEMBER 2012 COMMERCE FIFTH SEMESTER**

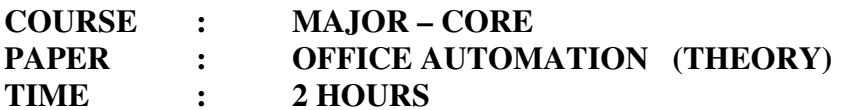

**MAX. MARKS : 70** 

# **SECTION A**

# **ANSWER ALL QUESTIONS**

# **I** Fill in the blanks:  $10 \times 1 = 10$

- 1. A \_\_\_\_\_\_\_\_ allows the user to substitute one or more values into one or more variables in a formula
- 2. During a slide show one can jump to a specific slide with
- 3. One can view the slide show by pressing \_\_\_\_\_\_\_ key on the key board
- 4. A \_\_\_\_\_\_\_ background progressively changes from one colour to another in a slide
- 5. Legends are used in a chart to
- 6. `Negative indentation means to extend into the  $\blacksquare$ .
- 7. A \_\_\_\_\_\_\_\_\_ is a reference to an item that appears in another location
- 8. A collection of data organized into rows and columns
- 9. \_\_\_\_\_\_\_\_\_ is a fundamental unit of information in a table
- 10. **Example 10.** Feature of word automatically moves text to the next line if there is not enough space on the current line.

#### **II Choose the correct answer: 5×1=5**

- 11. \_\_\_\_\_\_\_\_\_\_\_ arranges data in a list or database in ascending or descending order.
	- a. Pivot Table
	- b. Sorting
	- c. Filter
	- d. None of these
- 12. Which of these options is used to view only a part of a presentation as a slide show?
	- a. Custom Shows b. Transition
	- c. Animation d. None of these.
- 13. To MOVE text from one area to another in a document, use the
	- a. Delete and Paste commands
	- b. Copy and Paste commands
	- c. Cut and Paste commands
	- d. Cut and Copy commands
- 14. In excel, the cell having bold boundary is the \_\_\_\_\_\_\_\_\_\_\_\_\_\_\_\_\_\_\_\_\_\_\_\_\_\_\_\_\_\_
	- a. Active cell b. in-active cell
	- c. Passive cell d. None of these
- 
- 15. To perform which of these is the Rehearse timing feature used?
	- a. To run a presentation b. To activate a presentation
	- c. To automate a presentation d. To deactivate a presentation

## **III State whether the following statements are True or False: 5×1=5**

- 16. A drop cap command is used to incorporate a capital letter alphabet
- 17. Sparking effect is a special effect added to draw the audience's attention as well as to reinforce some important points that need to be highlighted
- 18. Status bar located on the right of the Name box displays the contents of the active cell in the worksheet
- 19. You cannot open two different workbooks in Excel simultaneously.
- 20. Multi table query creates a new table to import from other databases

# **Section – B**

#### **Answer any ten questions:**  $10 \times 2 = 20$

- 21. What is slide sorter view and slide show view?
- 22. What do you mean by animation in PowerPoint? How is it different from preset?
- 23. Explain the following statistical functions: a. Average b. Standard deviation
- 24. What do you mean by animation in PowerPoint?
- 25. Write short notes on : a. Footer b. Page Break
- 26. What is called a bookmark?
- 27. What do you understand by absolute cell reference?
- 28. What is a spreadsheet? What is the difference between a worksheet and a workbook?
- 29. What is called a hyperlink?
- 30. Explain "Find" and "Replace" commands with suitable examples?
- 31. How would you apply transition in a PowerPoint presentation?
- 32. What do you understand by indexing?

# **Section – C**

# Answer any five questions 5 x 6 – 30

- 33. What is called Sorting and Grouping Records? Explain
- 34. Explain the terms Rows, Columns and Cells with examples. Describe the process of inserting and deleting cells, columns and rows.
- 35. Explain mail merge with suitable example?
- 36. Explain the various financial functions with suitable example?
- 37. What is called goal seeking? Illustrate the use of sub-totals and grand total options with suitable examples?
- 38. Explain the steps involved in applying animation effects to the slides?
- 39. Describe the process of creating a Access database using the help of Wizards.

#### **STELLA MARIS COLLEGE (AUTONOMOUS) CHENNAI – 600 086. (For candidates admitted during the academic year 2008-2009 & thereafter)**

## **SUBJECT CODE : CM/MC/OA54**

# **B.Com. DEGREE EXAMINATION NOVEMBER 2012 COMMERCE FIFTH SEMESTER**

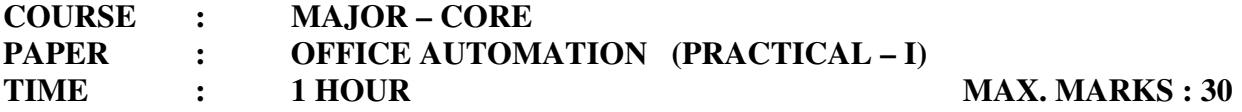

# **Answer All Questions 2x15=30**

- 1. Create a PowerPoint slideshow file having the following slide:
	- Slide 1 Name of the company and logo.
	- Slide 2 Product name and its features.
	- Slide 3 Organization Chart showing.
		- Managing Director
		- 3 directors for Finance, Human Resource and Marketing
		- 2 Managers under HR and Finance directors
		- 2 Clerical staff as sub-ordinates for HR and Finance managers
		- 2 Sales managers for Marketing director, 1 salesman for each marketing manager
	- Slide 4 Prepare a sales report for the year 2012 as four quarters. Make budgeted sales Prediction for the last quarter.
	- Slide  $5$  Present the above in the form of stacked bar diagram with appropriate X axis, y-axis titles and legend.
	- Slide 6 write the conclusion about the performance of the company.

Provide background color, text color and font style to be Monotype corsiva. Save your presentation with your dept. number.

2. Prepare a cost sheet from the following data. Save your worksheet with your dept number. Particulars Rs.

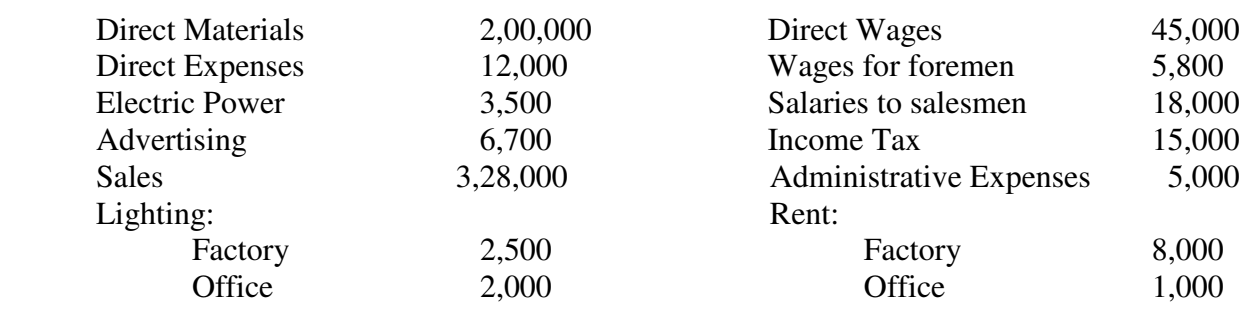

**\*\*\*\*\*\*\*\*\*\*\*** 

#### **STELLA MARIS COLLEGE (AUTONOMOUS) CHENNAI – 600 086. (For candidates admitted during the academic year 2008-2009 & thereafter)**

## **SUBJECT CODE : CM/MC/OA54**

# **B.Com. DEGREE EXAMINATION NOVEMBER 2012 COMMERCE FIFTH SEMESTER**

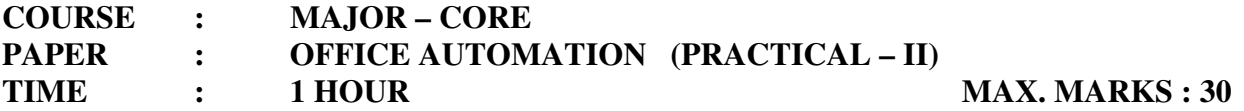

#### **Answer All Questions 2x15=30**

- **1.** Create a presentation consisting of ten slides on Performance Report, assuming yourself to be an established young entrepreneur. Assume a field of your interest and apply different types of slide layouts. In the presentation perform the following tasks.
	- a. Apply a design template & different types of color themes.
	- b. Insert a relevant clip art & word art for your presentation
	- c. Create animation for each element on the slide
	- d. Insert date & time on each slide
	- e. Apply slide transition to each slide

Save your presentation with your dept number.

2. A manufacturer of TV sets was trying to find out what variables influenced the purchase of a TV sets. Level of income was suggested as possible variable influencing the purchase of TV sets. A sample of 500 households was selected and the information obtained is classified as shown below.

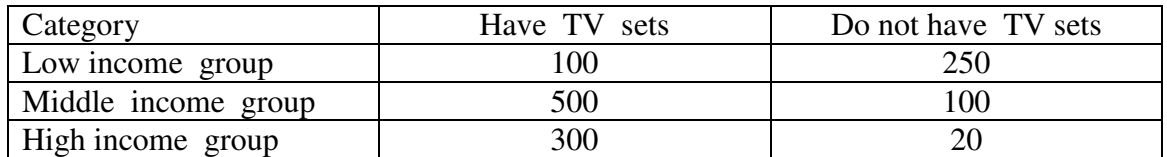

Is there evidence from the above data of a relation in ownership of TV sets and level of income? Apply Chi square test at 5% level of significance. Save your work sheet with your dept number.

**\*\*\*\*\*\*\*\*\*\*\***